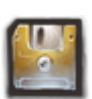

# **GESTION DES SAUVEGARDES**

### **01-Présentation**

En plus des [sauvegardes](https://wiki.kerhost.fr/doku.php?id=kerhost:sauvegarde_type) automatiques, **KerHost** propose à ces utilisateurs de pouvoir gérer eux même leurs propres sauvegardes et restauration indépendamment du système :

- [répertoire personnel](https://wiki.kerhost.fr/doku.php?id=kerhost:home_dir)
- [boîte mail](https://wiki.kerhost.fr/doku.php?id=kerhost:postfix)
- [sites web persos](https://wiki.kerhost.fr/doku.php?id=kerhost:swp)
- [bases de données](https://wiki.kerhost.fr/doku.php?id=kerhost:bdd)

L'utilisateur peut à tout moment générer une sauvegarde sur chacun de ces éléments. Ces sauvegardes sont alors stockées directement dans le [homedir](https://wiki.kerhost.fr/doku.php?id=kerhost:home_dir) de l'utilisateur, dans un répertoire **sauvegardes**. Il est donc important de comprendre que toute sauvegarde lancée par un utilisateur sera prise en compte dans le [quota](https://wiki.kerhost.fr/doku.php?id=kerhost:quota) de son entité. Les sauvegardes doivent donc être **temporaire** et supprimées rapidement. L'interface propose donc de pouvoir télécharger ces sauvegardes individuellement et de les supprimer par ensuite.

MON ⇒ Ma boîte à outils ⇒Sauvegardes/restaurations

Un administrateur peut également effectuer des sauvegardes pour n'importe quel utilisateur : ADMIN ⇒ Boîte à outils ⇒ Sauvegardes/restaurations

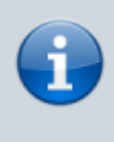

Notez que pour les **admins**, les **sauvegardes** sont stockées non pas dans le répertoire **sauvegardes** de l'utilisateur mais directement dans **KerHost** (/var/www/kerhost/svg/).

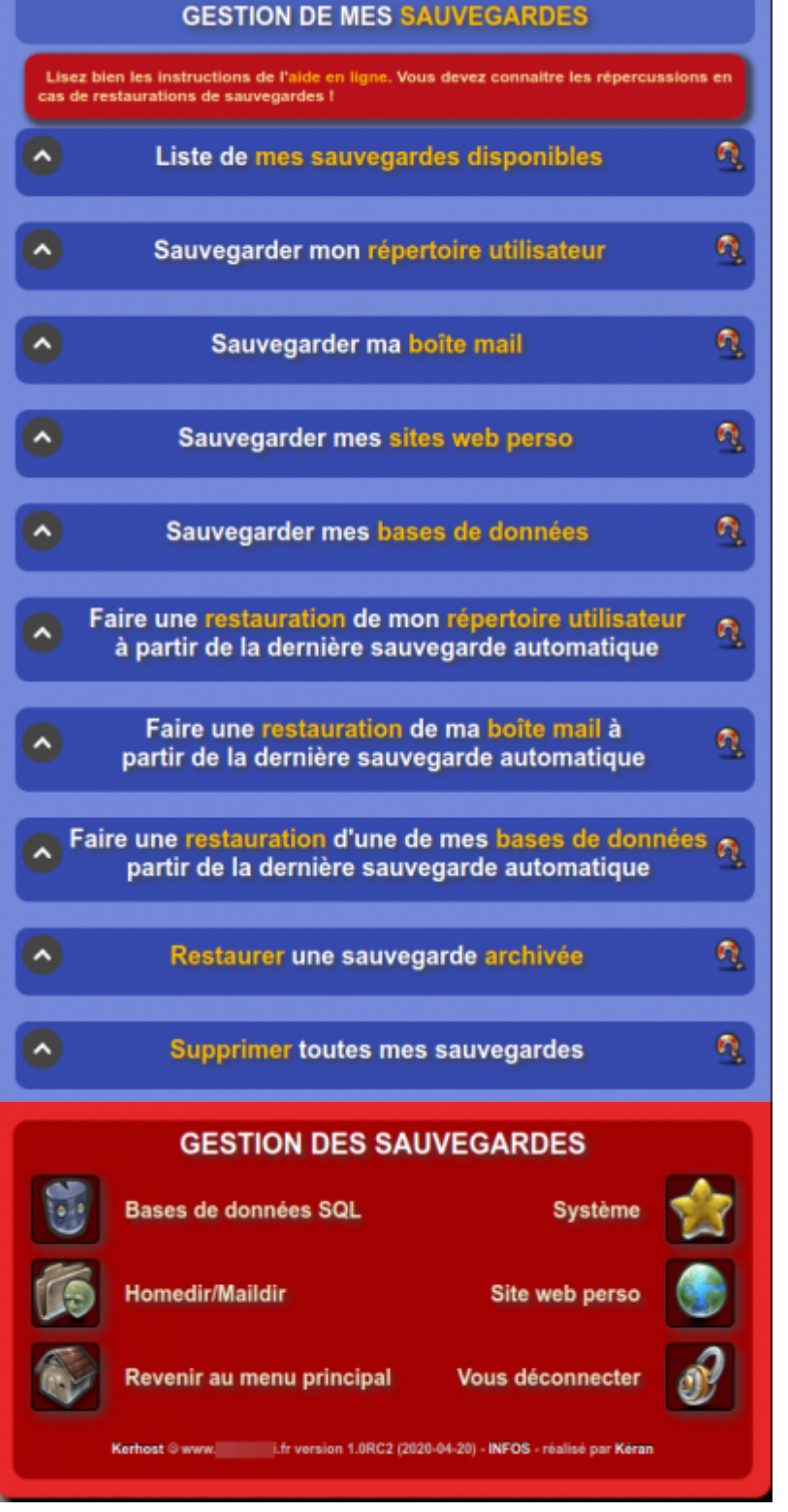

### **02-Listede ses sauvegardes**

#### MON ⇒ Ma boîte à outils ⇒ Sauvegardes/restaurations ⇒ Liste de mes sauvegardes disponibles

La **liste des sauvegardes disponibles** affiche le contenu du répertoire de **sauvegardes** utilisateur. Les sauvegardes possibles que l'on peut y trouver sont :

- homedir-h-date.tar.gz (homedir seul sans maildir, nextcloud et www) homedir-hw-date.tar.gz (homedir+www sans maildir et nextcloud) homedir-hn-date.tar.gz (homedir+nextcloud sans maildir et www) homedir-hnw-date.tar.gz (homedir+nextcloud+www sans maildir) homedir-hm-date.tar.gz (homedir+maildir sans nextcloud et www) homedir-hmw-date.tar.gz (homedir+maildir+www sans nextcloud) homedir-hmn-date.tar.gz (homedir+maildir+nextcloud sans www) homedir-hmnw-date.tar.gz (homedir+maildir+nextcloud+www) maildir-date.tar.gz (maildir) www-date.tar.gz (swp)
	- bdd-date.tar.gz (bdd swp)
	- vpn-date.tar.gz (fichiers conf vpn)
	- attestation cotisation date.pdf (attestation de cotisation)
	- attestation donation date.pdf (attestation de don)
	- recup jmoinsX-date.tar.gz (récupération d'un élément sur rétention rsync)

#### Les actions possibles sont :

 Télécharger la sauvegarde restaurer la sauvegarde supprimer la sauvegarde

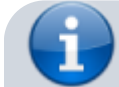

KERHOST - https://wiki.kerhost.fr/

**Restaurer** une sauvegarde implique le remplacement de ce qui va être restaurer. Il peut être donc intéressant avant de restaurer de faire une sauvegarde de ce que l'on veut restaurer.

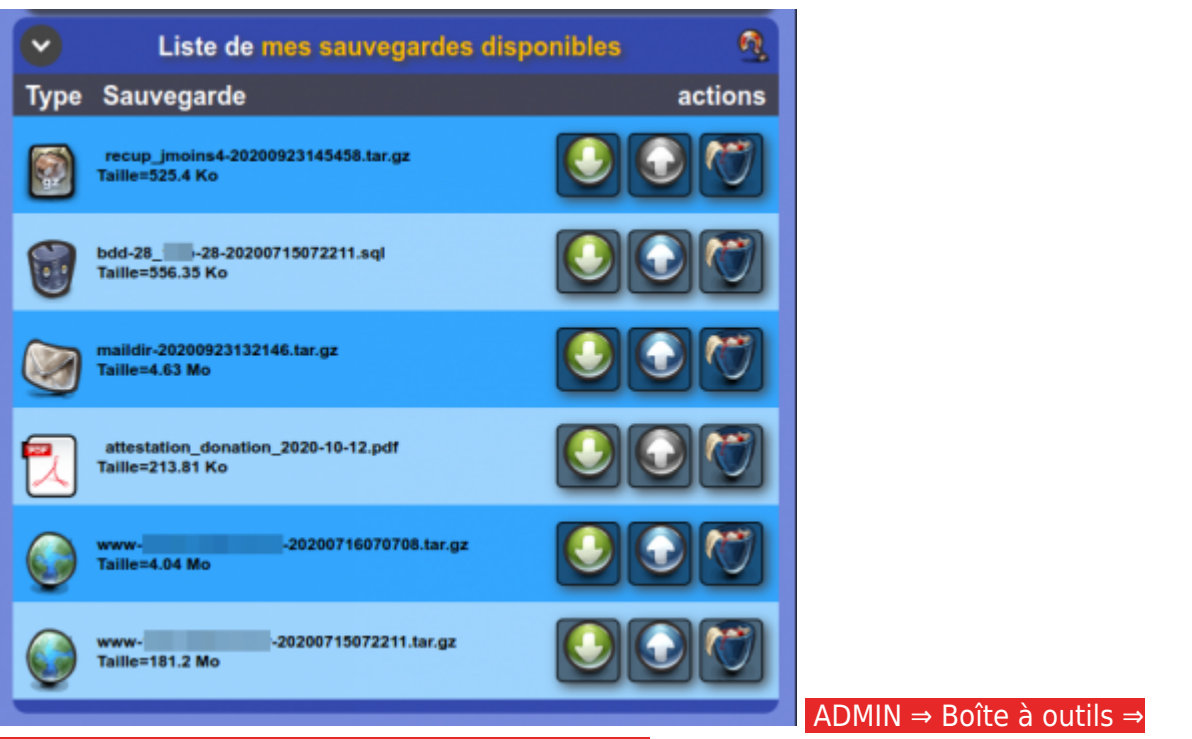

Sauvegardes/restaurations ⇒ Homedir/Maildir ⇒

Niveau admin, il y a deux [blocs](https://wiki.kerhost.fr/doku.php?id=kerhost:bloc) de listes pour afficher les sauvegardes des **homedir** et des **maildir**.

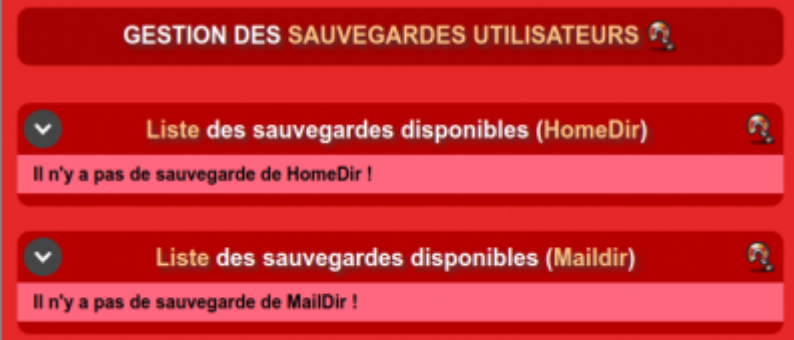

# **03-Sauvegardes homedir**

MON ⇒ Ma boîte à outils ⇒ Sauvegardes/restaurations ⇒ Sauvegarder mon répertoire utilisateur Permet à l'utilisateur de lancer une sauvegarde de son [home directory.](https://wiki.kerhost.fr/doku.php?id=kerhost:home_dir) Il est possible d'inclure/exclure certains élément de son homedir pour alléger la sauvegarde :

- son répertoire maildir [\(boîte mail](https://wiki.kerhost.fr/doku.php?id=kerhost:postfix))
- son répertoire nextcloud (stockage de fichier [nextcloud\)](https://wiki.kerhost.fr/doku.php?id=kerhost:nextcloud)
- son répertoire www (qui contient ses [swp](https://wiki.kerhost.fr/doku.php?id=kerhost:swp))

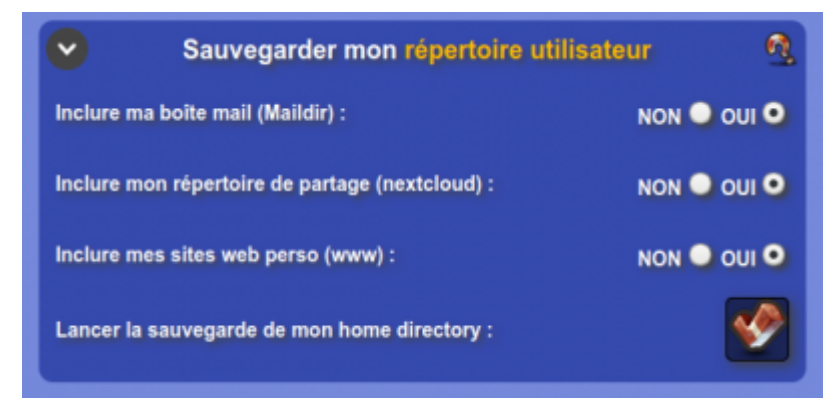

 ADMIN ⇒ Boîte à outils ⇒ Sauvegardes/restaurations ⇒ Homedir/Maildir ⇒ Lancer une sauvegarde ⇒ Sauvegarder le home directory d'un utilisateur/Sauvegarder tout les home directory des utilisateurs Un administrateur peut également effectuer une sauvegarde d'un **homedir** d'un utilisateur en particulier ou de tout les utilisateur d'un coup, avec les options de :

- inclure la **boîte mail**
- **crypter** les sauvegardes
- inclure pour une **restauration**

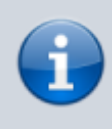

Dans le cas ou choisi l'option **inclure pour une restauration**, les sauvegardes sont directement envoyées sur le [système de sauvegarde](https://wiki.kerhost.fr/doku.php?id=kerhost:sauvegarde_type) de l'instance et deviennent pour le coup la sauvegarde automatique.

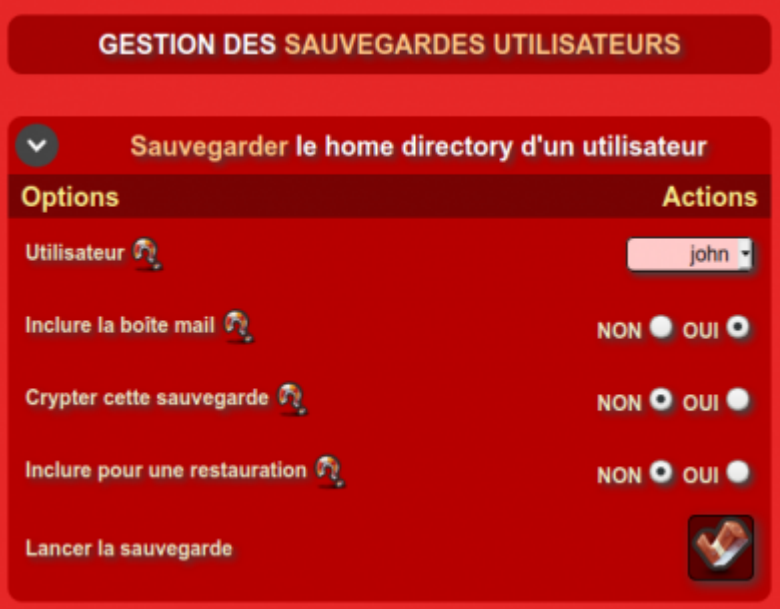

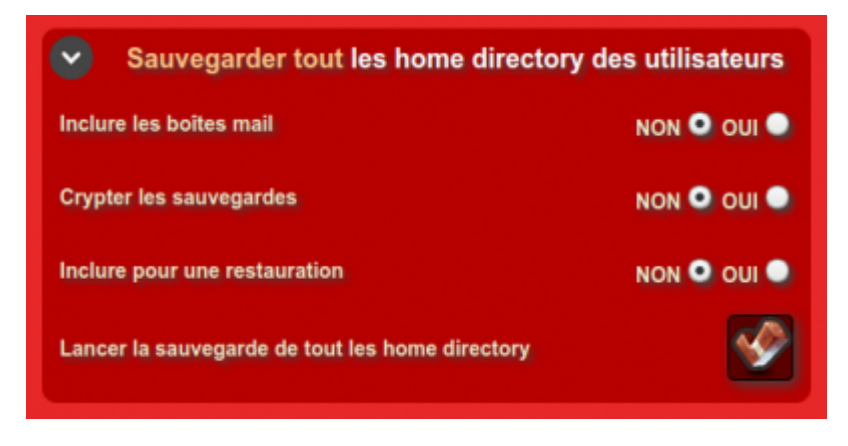

### **04-Sauvegarder son maildir**

 MON ⇒ Ma boîte à outils ⇒ Sauvegardes/restaurations ⇒ Sauvegarder ma boîte mail Permet de lancer une sauvegarde de sa boîte mail.

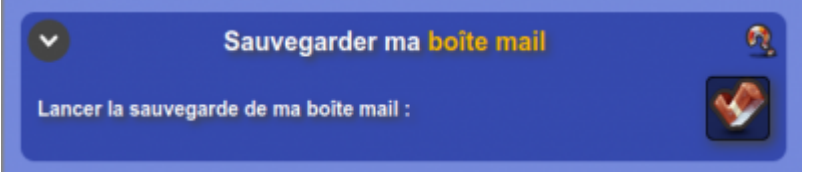

### **05-Sauvegarder ses swp**

Il est également possible de sauvegarder individuellement ses sites web persos : MON ⇒ Ma boîte à outils ⇒ Sauvegardes/restaurations ⇒ Sauvegarder mes sites web perso Il suffit alors :

- de sélectionner le site web perso
- d'inclure ou non la base de donnée SQL si ce dernier en utilise une

Si on **inclus** la base de donnée, deux sauvegardes distinctes seront faite, la base de donnée étant

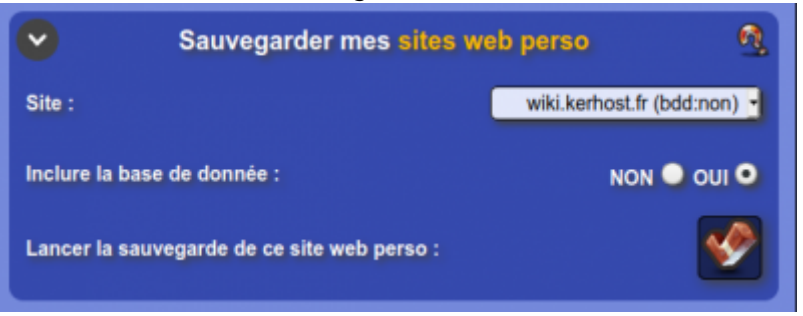

séparée du swp.

Côté **admin**, les sauvegardes des swp se font directement depuis : ADMIN ⇒ Boîte à outils ⇒ Sauvegardes/restaurations ⇒ Site web persos

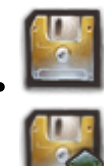

Lancer une sauvegarde locale

Restaurer depuis la dernière sauvegarde éffectée

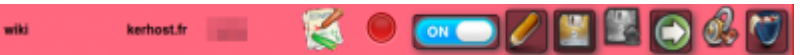

### **06-Sauvegarder ses bases de données**

De la même manière que pour les sites web persos, l'utilisateur peut sauvegarder une de ses bases de données SQL indépendamment du site :

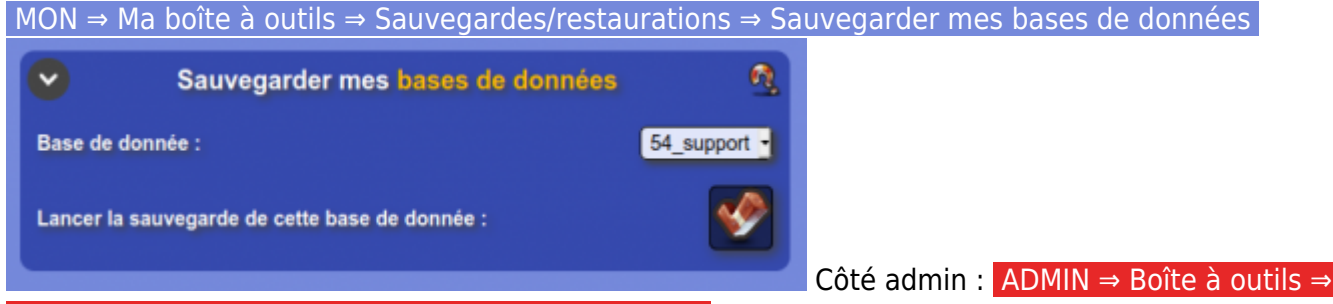

#### Sauvegardes/restaurations ⇒ Bases de données SQL

L'interface **admin** de **gestion des sauvegardes des bases de données SQL** propose plus de choses. Dabord, le [bloc](https://wiki.kerhost.fr/doku.php?id=kerhost:bloc) **Liste des bases de données disponibles** ne se limite pas aux bases de données des swp mais de l'enssemble des bases de données de MySQL ([swp](https://wiki.kerhost.fr/doku.php?id=kerhost:swp) +[services](https://wiki.kerhost.fr/doku.php?id=kerhost:services)). LEs actions possibles sont :

ON Désactiver la [sauvegarde automatique](https://wiki.kerhost.fr/doku.php?id=kerhost:sauvegarde_type) OFF Activer la [sauvegarde automatique](https://wiki.kerhost.fr/doku.php?id=kerhost:sauvegarde_type) Lancer une sauvegarde locale d'une base de données Restaurer la dernière [sauvegarde automatique](https://wiki.kerhost.fr/doku.php?id=kerhost:sauvegarde_type) de la base de données

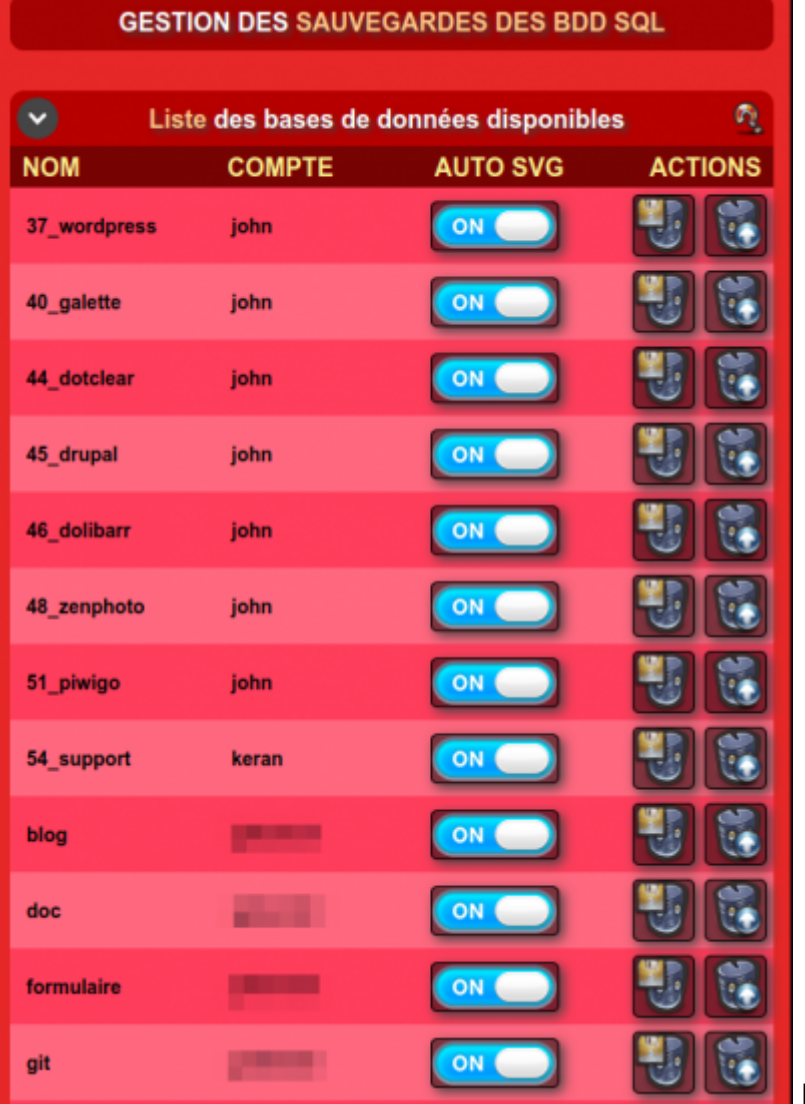

#### Le bloc **Lancer une sauvegarde de**

**toutes les bases de données** permet de faire une sauvegarde de toutes les bases de données d'un coup avec les options :

- [crypter](https://wiki.kerhost.fr/doku.php?id=kerhost:sauvegardes_crypt) les sauvegardes
- Inclure pour une restauration

Si **inclus pour une restauration**, les sauvegardes sont alors directement transférer sur le [type de](https://wiki.kerhost.fr/doku.php?id=kerhost:sauvegarde_type) [sauvegarde](https://wiki.kerhost.fr/doku.php?id=kerhost:sauvegarde_type) défini, remplaçant la sauvegarde automatique de restauration.

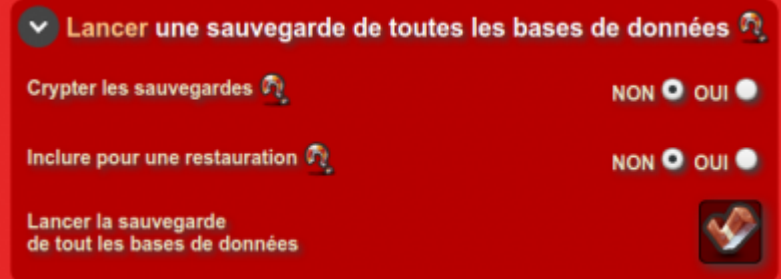

Le bloc **Liste des sauvegardes**

**disponibles sur le serveur** permet de lister l'enssemble des sauvegardes des bases de données disponible localement sur le serveur dans /var/www/kerhost/svg/bdd/ (à ne pas confondre avec les [sauvegarde automatiques](https://wiki.kerhost.fr/doku.php?id=kerhost:sauvegarde_type) !). Il est alors possible comme actions de :

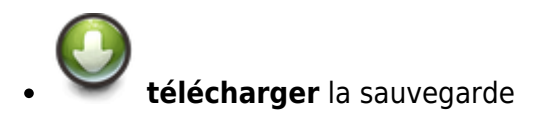

 $\ddot{\phantom{0}}$ 

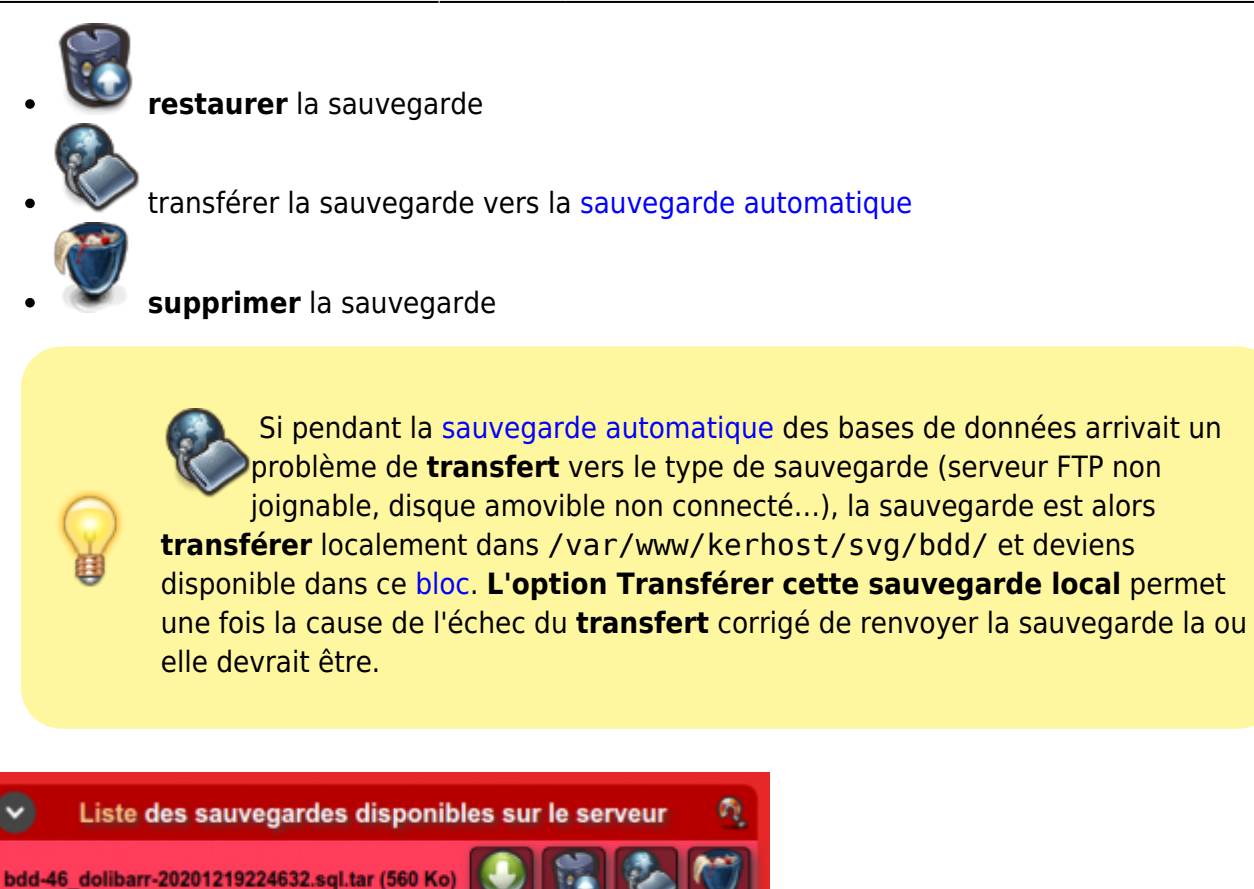

Enfin, le bloc **Supprimer toutes les**

**sauvegarde** permet de purger le dossier /var/www/kerhost/svg/bdd/ et de supprimer toutes les sauvegardes locales des bases de données SQL.

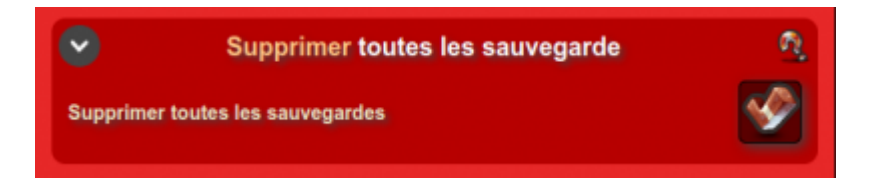

### **07-Restaurer son homedir depuis la dernière sauvegarde automatique**

 MON ⇒ Ma boîte à outils ⇒ Sauvegardes/restaurations ⇒ Faire une restauration de mon répertoire utilisateur à partir de la dernière sauvegarde automatique

Permet de lancer une **restauration** à partir de la dernière [sauvegarde automatique](https://wiki.kerhost.fr/doku.php?id=kerhost:sauvegarde_type) effectuée de son [homedir.](https://wiki.kerhost.fr/doku.php?id=kerhost:home_dir) Il est possible d'inclure ou non sa boîte mail.

> **Attention !** Cette procédure est **irréversible** et remplacera le **homedir** utilisateur.

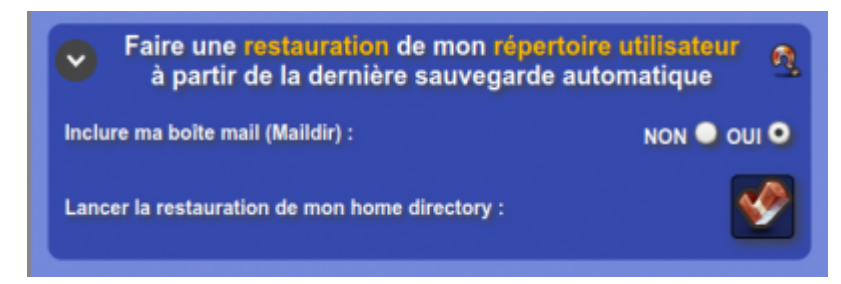

### **08-Restaurer son maildir depuis la dernière sauvegarde automatique**

 MON ⇒ Ma boîte à outils ⇒ Sauvegardes/restaurations ⇒ Faire une restauration de ma boîte mail à partir de la dernière sauvegarde automatique

Permet de lancer une **restauration** à partir de la dernière [sauvegarde automatique](https://wiki.kerhost.fr/doku.php?id=kerhost:sauvegarde_type) effectuée de sa boîte mail.

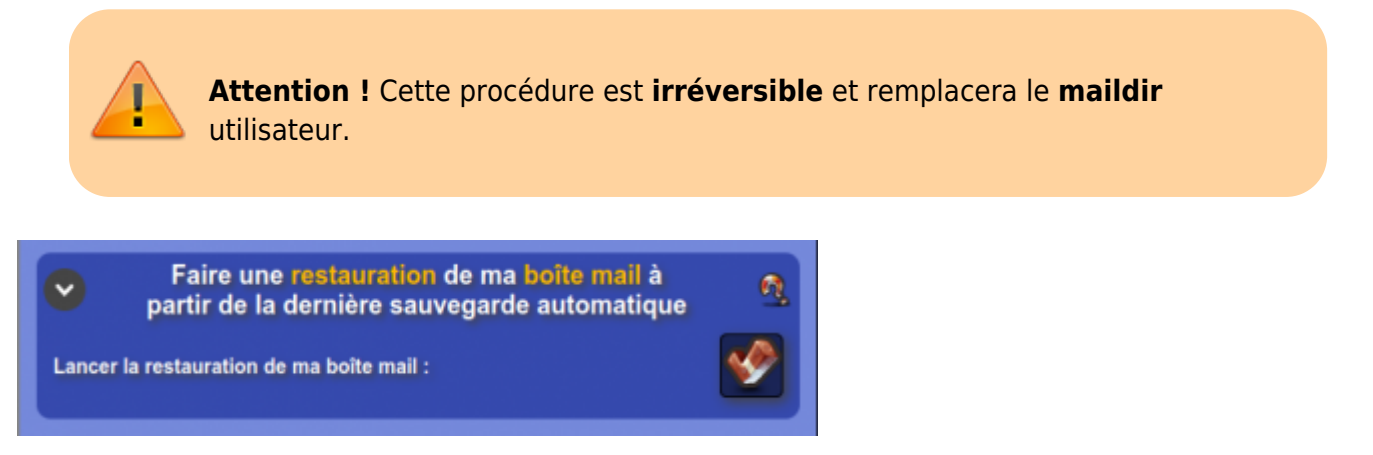

### **09-Restaurer une base de données depuis la dernière sauvegarde automatique**

 MON ⇒ Ma boîte à outils ⇒ Sauvegardes/restaurations ⇒ Faire une restauration d'une de mes bases de données partir de la dernière sauvegarde automatique

Permet de lancer une **restauration** à partir de la dernière [sauvegarde automatique](https://wiki.kerhost.fr/doku.php?id=kerhost:sauvegarde_type) effectuée d'une base de données SQL d'un [swp](https://wiki.kerhost.fr/doku.php?id=kerhost:swp).

> **Attention !** Cette procédure est **irréversible** et remplacera la **base de données** actuelle du site web perso.

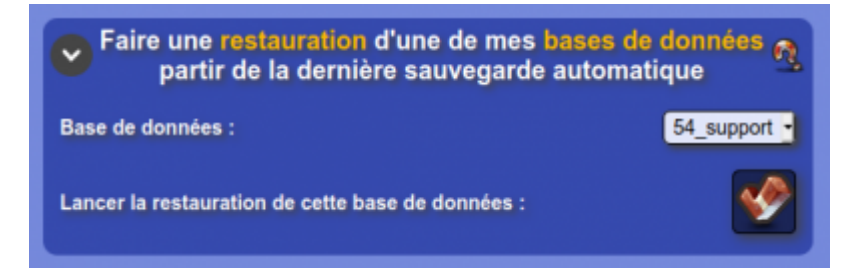

### **10-Restaurer une sauvegarde archivée**

MON ⇒ Ma boîte à outils ⇒ Sauvegardes/restaurations ⇒ Restaurer une sauvegarde archivée

**Cette option est possible uniquement si le [type de sauvegarde](https://wiki.kerhost.fr/doku.php?id=kerhost:sauvegarde_type) définie est Rsync Local ou [Rsync](https://wiki.kerhost.fr/doku.php?id=kerhost:rsync) SSH !**. En effet seul Rsync permet de faire de la rétention sur plusieurs jours.

Içi il est donc possible de pouvoir **restaurer/télécharger** un **éléments** (fichier ou dossier) de son **homedir** en remontant de 1 à 7 jours en arrière, selon le réglage de rétention défini dans les réglages de sauvegarde de **KerHost**. Cela permet de **remonter dans le temps** (une semaine maxi selon le

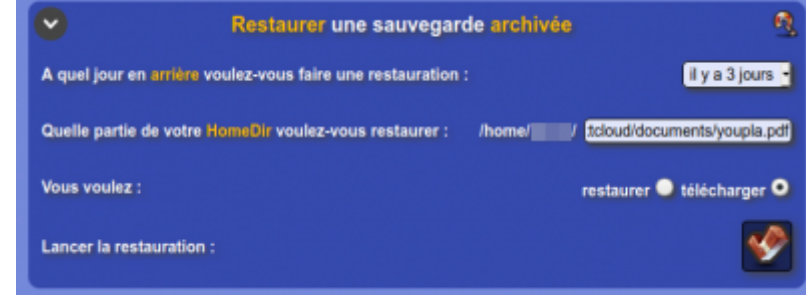

réglage).

### **11-Supprimer toutes ses sauvegardes**

 MON ⇒ Ma boîte à outils ⇒ Sauvegardes/restaurations ⇒ Supprimer toutes mes sauvegardes Permet de **supprimer** toutes les sauvegardes de son répertoire **sauvegardes** utilisateur.

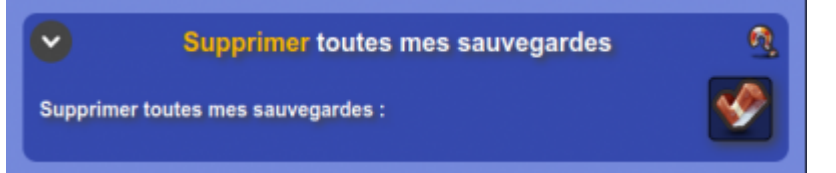

# **12-Sauvegarde système**

Côté **admin**, il est également possible de faire une sauvegarde du **système** :

- [crypter](https://wiki.kerhost.fr/doku.php?id=kerhost:sauvegardes_crypt) cette sauvegarde
- Inclure pour une restauration

Si **inclus pour une restauration**, la sauvegarde sont alors directement transférer sur le [type de](https://wiki.kerhost.fr/doku.php?id=kerhost:sauvegarde_type) [sauvegarde](https://wiki.kerhost.fr/doku.php?id=kerhost:sauvegarde_type) défini, remplaçant la sauvegarde automatique de restauration.

Le [bloc](https://wiki.kerhost.fr/doku.php?id=kerhost:bloc) **Liste des sauvegardes disponibles** permet de lister le contenu du répertoire local de sauvegarde du système /var/www/kerhost/svg/system/ avec les options suivantes :

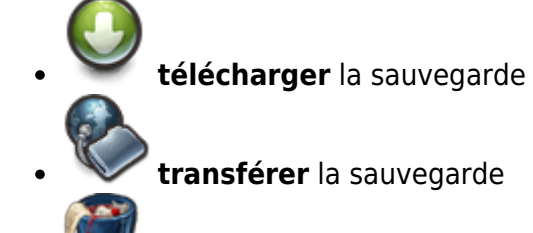

**supprimer** la sauvegarde

 Si pendant la [sauvegarde automatique](https://wiki.kerhost.fr/doku.php?id=kerhost:sauvegarde_type) du système arrivait un problème de **transfert** vers le type de sauvegarde (serveur FTP non joignable, disque amovible non connecté…), la sauvegarde est alors **transférer** localement dans /var/www/kerhost/svg/system/ et deviens disponible dans ce [bloc.](https://wiki.kerhost.fr/doku.php?id=kerhost:bloc) **L'option Transférer cette sauvegarde local** permet une fois la cause de l'échec du **transfert** corrigé de renvoyer la sauvegarde la ou elle devrait être.

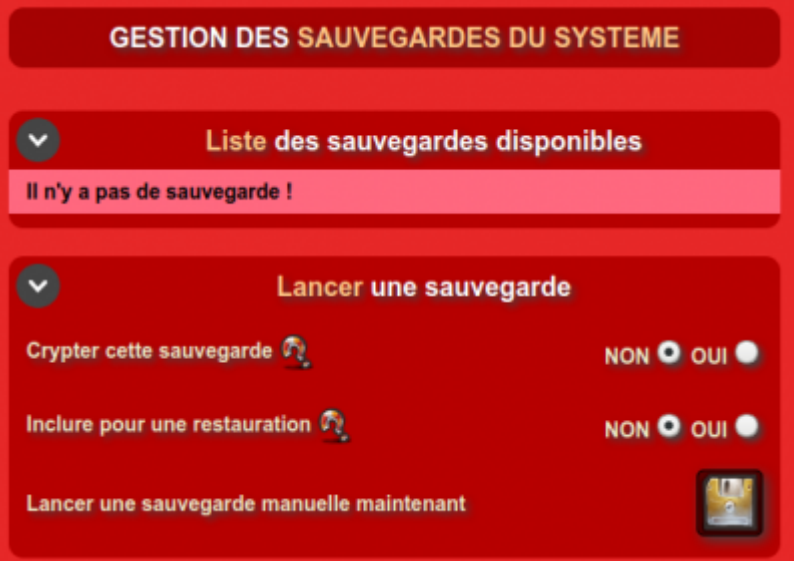

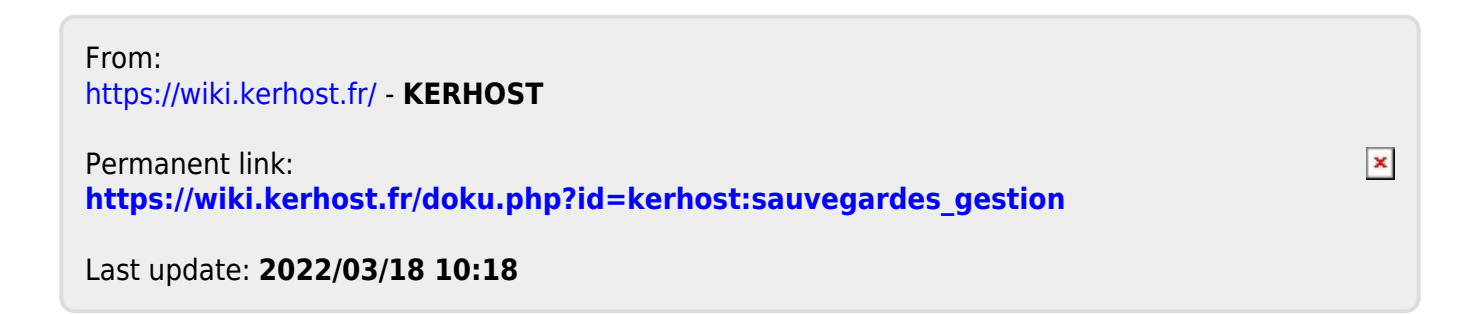